### **MK3Mag\_Aufbau** 37

HolgerB MikroKopter.de

# **Contents**

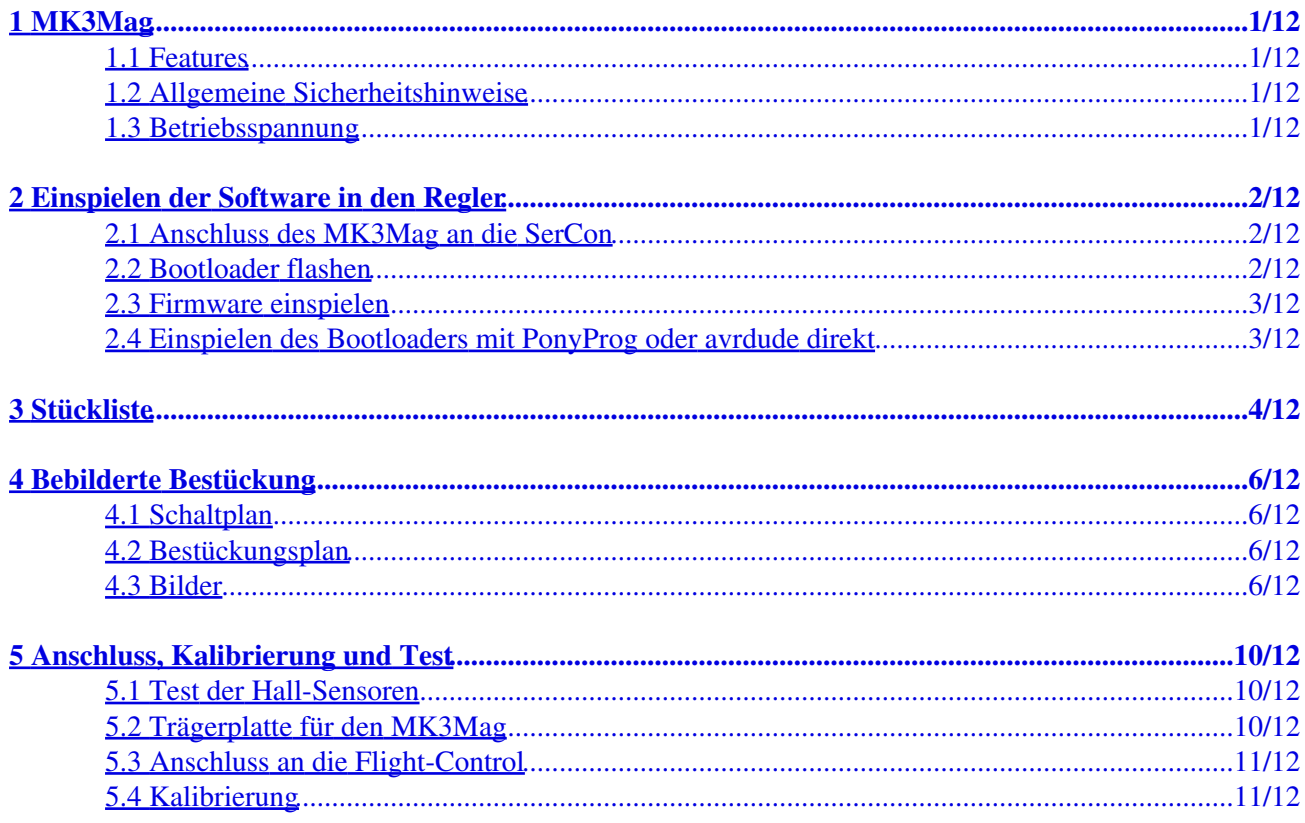

# <span id="page-2-0"></span>**1 MK3Mag**

Die Platine ist ein 3D-Kompass für den [MikroKopter](http://wiki.mikrokopter.de/MikroKopter).

 Mit bestückter Zusatzoption ist der Stand Alone Betrieb als eigenständiger Kompass mit integriertem Beschleunigungssensor möglich. Sie kann so auch in anderen Applikationen problemlos Verwendung finden.

### <span id="page-2-1"></span>**1.1 Features**

- Abmessungen B\*L\*H: 21\*46\*12 mm (komplett aufgebaut inkl. Steckerleisten)
- Bestückt mit drei NXP Hallsensoren für die Magnetfeldmessung
- Controller: ATMEGA168 von Atmel
- 1 Status-LED (z.B. "OK" und "Kalibiert")
- Die Software liegt komplett in C vor (Lizenzvereinbarung beachten!)
- Diverse Schnittstellen zur Messwertausgabe

Als Schnittstellen sind möglich:

- Asynchrone Serielle Schnittstelle (zum Programmieren, Auslesen oder Debuggen)
- PWM-Signal *(schon in der Firmware implementiert???)*

### <span id="page-2-2"></span>**1.2 Allgemeine Sicherheitshinweise**

Wir garantieren nicht für fehlerfreies Verhalten des Kompasses. Sobald der Kompass mit Spannung versorgt und an die Flight-Control angeschlossen ist, kann es durch Fehler o.ä. jederzeit zu unerwarteten Reaktionen des Mikrokopters kommen oder die Platine sich erhitzen. Trotz sorgfältiger Erstellung und Überprüfung übernehmen wir keinerlei Garantie oder Haftung (direkter oder indirekter Art) für die Fehlerfreiheit der Software, der Hardware oder von Informationen.

•  $\triangle$  Sie benutzen das Kompassmodul auf eigene Gefahr (dies gilt auch für dazugehörige PC-Programme). Weiterhin übernehmen wir keinerlei Haftung für Folgeschäden an Sachwerten oder Personen, die durch Anwendung des Sensors entstehen. Es liegt in ihrer Verantwortung, einen vollständigen Systemtest durchzuführen. Die Spannungsversorgung darf nicht verpolt werden.

### <span id="page-2-3"></span>**1.3 Betriebsspannung**

Um sicher zu gehen, dass man keine ungewollten Lötbrücken beim Bestücken in die Versorgung eingebaut hat, prüft man mit einem Durchgangsprüfer die 5V gegen GND (am einfachsten an C1, da hier sowohl "5V" als auch "GND" anliegen). Bei diesen Durchgangsmessungen muss ein Widerstand deutlich über 0 Ohm gemessen werden bzw. der Durchgangsprüfer darf nicht 'piepen'. Sollte sich doch ein Kurzschluss eingeschlichen haben, sind häufig Lötbrücken die Ursache.

Bei Verwendung von Lötpaste gilt: weniger ist mehr.

Die Betriebsspannung wird für den Betrieb über die Flight-Control bezogen. Zum Programmieren des ATMEGA168 muss eine 5V Versorgungsspannung extern angelegt werden um den Prozessor und die [SerCon](http://wiki.mikrokopter.de/SerCon) mit Strom zu versorgen (am einfachsten an C1, da hier sowohl 5V als auch GND anliegen). Es wird dringend empfohlen, ein strombegrenztes und geregeltes Netzteil zu verwenden, bis man weiß, dass alles richtig funktioniert. Eine höhere Spannung als 5V kann zur Zerstörung des Prozessors führen!

# <span id="page-3-0"></span>**2 Einspielen der Software in den Regler**

Es gibt verschiedene Möglichkeiten/Programme, um die Software in den Regler zu flashen. Am einfachsten geht es per [SerCon](http://wiki.mikrokopter.de/SerCon) und [MikroKopterTool](http://wiki.mikrokopter.de/MikroKopterTool). Sollte dies allerdings nicht klappen, so kann man alternativ z.B. auch [PonyProg](http://wiki.mikrokopter.de/PonyProg) nutzen...

Der Bootloader muss nur **einmalig** per ISP in den AVR programmiert werden. Das [MikroKopterTool](http://wiki.mikrokopter.de/MikroKopterTool) setzt die Fusebits dabei automatisch korrekt. Danach können die Updates der Firmware seriell einfach durchgeführt werden.

### <span id="page-3-1"></span>**2.1 Anschluss des MK3Mag an die SerCon**

Der [MK3Mag](http://wiki.mikrokopter.de/MK3Mag) muss über **SV1** an **ISP1** der [SerCon](http://wiki.mikrokopter.de/SerCon) angeschlossen werden (**siehe nachstehendes Bild**).

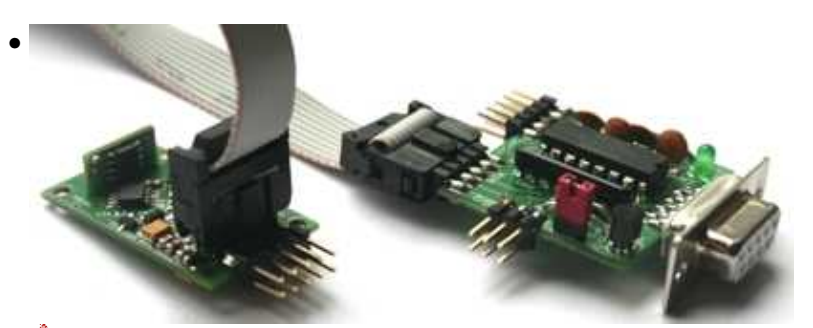

 **Zum Programmieren des ATMEGA168 muss zusätzlich eine 5V Versorgungsspannung** extern angelegt werden (nicht auf dem Bild zu sehen) um den Prozessor und die [SerCon](http://wiki.mikrokopter.de/SerCon) mit Strom zu versorgen (siehe auch Bilder unten). Dies kann am einfachsten an C1 erfolgen, da hier sowohl 5V als auch GND anliegen. Oder über das 5V Pad des IC8 und J1 (=GND)

### *WICHTIG***: Für das Flashen des Bootloaders ist eine echte serielle Schnittstelle erforderlich.**

Den Bootloader und die MK3Mag Software gibt es hier:<http://mikrokopter.de/mikrosvn/MK3Mag/tags/>

### <span id="page-3-2"></span>**2.2 Bootloader flashen**

**A Hinweis: Vorbestückte** Platinen sind bereits mit dem Bootloader ausgerüstet. Der Bootloader muss dort nicht eingespielt werden.

 **Wichtig:** Zum Flashen des Bootloaders wird unbedingt das **[MikroKopterTool](http://wiki.mikrokopter.de/MikroKopterTool) V1.52** benötigt! Mit anderen Versionen schlägt das flashen fehl.

- Der MK3Mag muss an SV1 über das 10-polige kombinierte ISP-/seriell-Kabel (ISP1) an den [SerCon](http://wiki.mikrokopter.de/SerCon) angeschlossen sein.
- Der MK3Mag muss wie oben beschrieben mit Spannung versorgt werden.
- Es dürfen keine Daten über SV2 kommen, d.h. Stecker zur FC abziehen oder während des Programmierens [FlightCtrl](http://wiki.mikrokopter.de/FlightCtrl) ausschalten.
- 'Controller flashen & Terminal' auswählen (to do: Bild MK3Mag Bootlader)
- **Jumper des [SerCon](http://wiki.mikrokopter.de/SerCon) setzen!**
- Dann auf 'FLASH' klicken und das Bootloader-Hexfile für MEGA168 auswählen.
- . … jetzt wird der Bootloader programmiert das dauert etwas …
- nach erfolreichem Programmieren meldet sich der Bootloader mit einer Kennung:
	- ♦ Vx.y:MKBL
	- ♦ *Vx.y = Version*

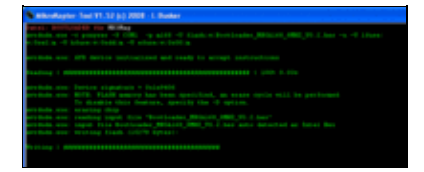

### <span id="page-4-0"></span>**2.3 Firmware einspielen**

- Der MK3MDer MK3Mag muss an SV1 über das 10-polige kombinierte ISP-/seriell-Kabel (ISP1) an den [SerCon](http://wiki.mikrokopter.de/SerCon) angeschlossen sein (wie unter Bootloaderflashen oben!).
- **Jumper des [SerCon](http://wiki.mikrokopter.de/SerCon) entfernen!**
- Der MK3Mag muss mit Spannung versorgt werden.
- Die [FlightControl](http://wiki.mikrokopter.de/FlightControl)-Verbindung muss getrennt werden, wenn das Update eingespielt wird.
- auf 'Update' klicken und aktuelles Hex-File des MK3Mag auswählen.
- jetzt wird programmiert. (to do: Bild MK3Mag Update)
- wenn alles geklappt hat, meldet sich der MK3Mag mit seiner aktuellen Version.

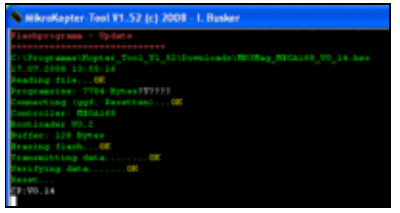

### <span id="page-4-1"></span>**2.4 Einspielen des Bootloaders mit PonyProg oder avrdude direkt**

Sollte es Probleme mit dem [MikroKopter-](http://wiki.mikrokopter.de/MikroKopter)Tool (avrdude) geben, kann alternativ direkt mit avrdude (Die Fuses für avrdude müssen wie folgt gesetzt werden: lfuse:0xe2 , hfuse:0xdd , efuse:0x00) oder [PonyProg](http://wiki.mikrokopter.de/PonyProg) zum Einspielen des Bootloaders genutzt werden.

Die zweite Alternative ist das Flashen des Bootloaders mit [PonyProg](http://wiki.mikrokopter.de/PonyProg). Die Fuse-Bits müssen dafür wie folgt [gesetzt werden:](http://gallery.mikrokopter.de/main.php/v/tech/fuse.gif.html)

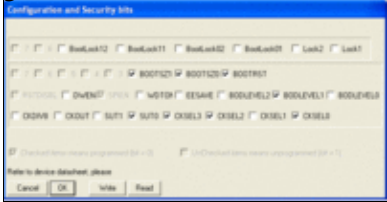

# <span id="page-5-0"></span>**3 Stückliste**

Es empfiehlt sich, dass die Bauteile in der Reihenfolge eingebaut werden, wie sie in der Liste erscheinen.

*Kursiv dargestellte Teile* befinden sich auf der *Unterseite,* gelbe Zeilen sind Bauteile, die bei der • Platine dabei sind

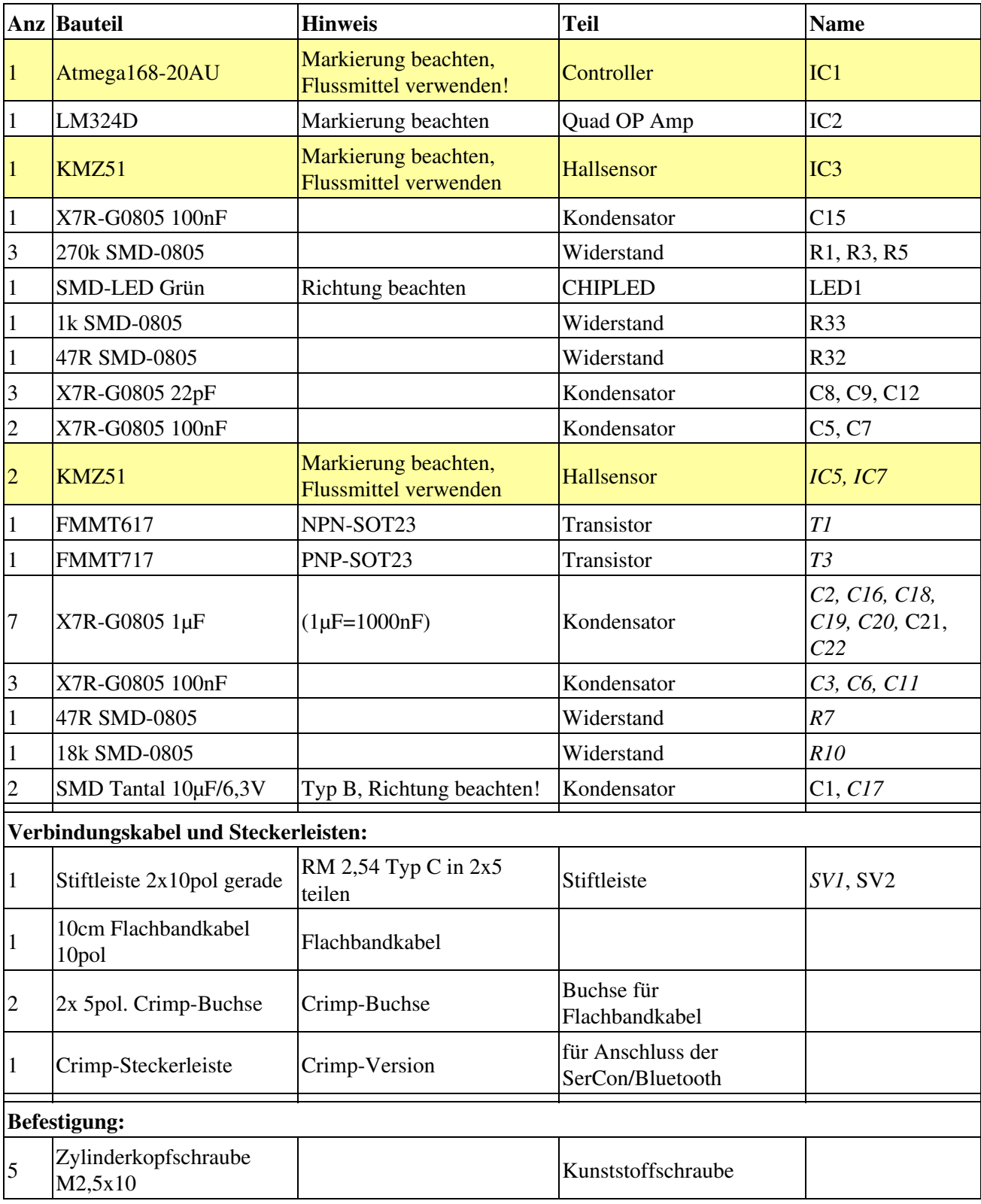

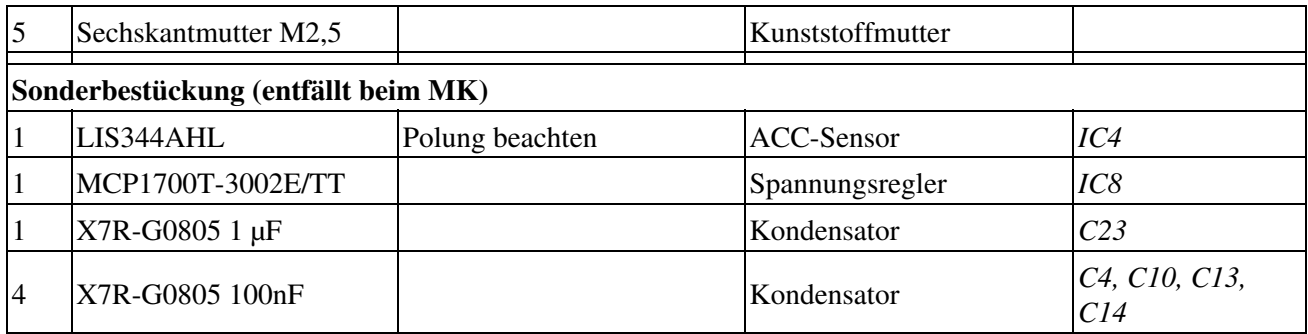

**Sonstiges**

• 1m Anschlussleitungen zur Spannungsversorgung

### **Hilfsmittel**

- Edsyn FL-22 SMD-Flussmittel o.ä.
- Entlötlitze 1,5mm
- Lötzinn 0,5mm

# <span id="page-7-0"></span>**4 Bebilderte Bestückung**

## **4.1 Schaltplan**

<span id="page-7-1"></span>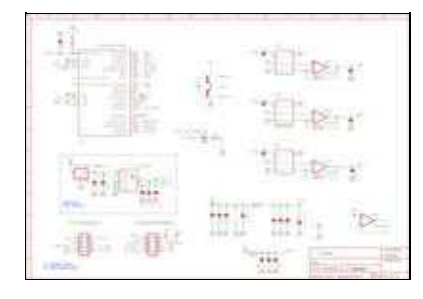

## **4.2 Bestückungsplan**

<span id="page-7-2"></span>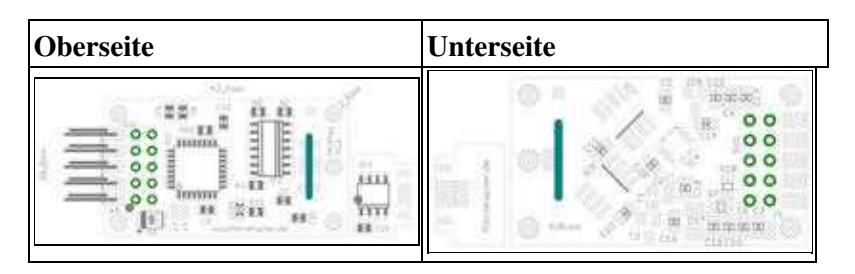

## <span id="page-7-3"></span>**4.3 Bilder**

Leere Platine:

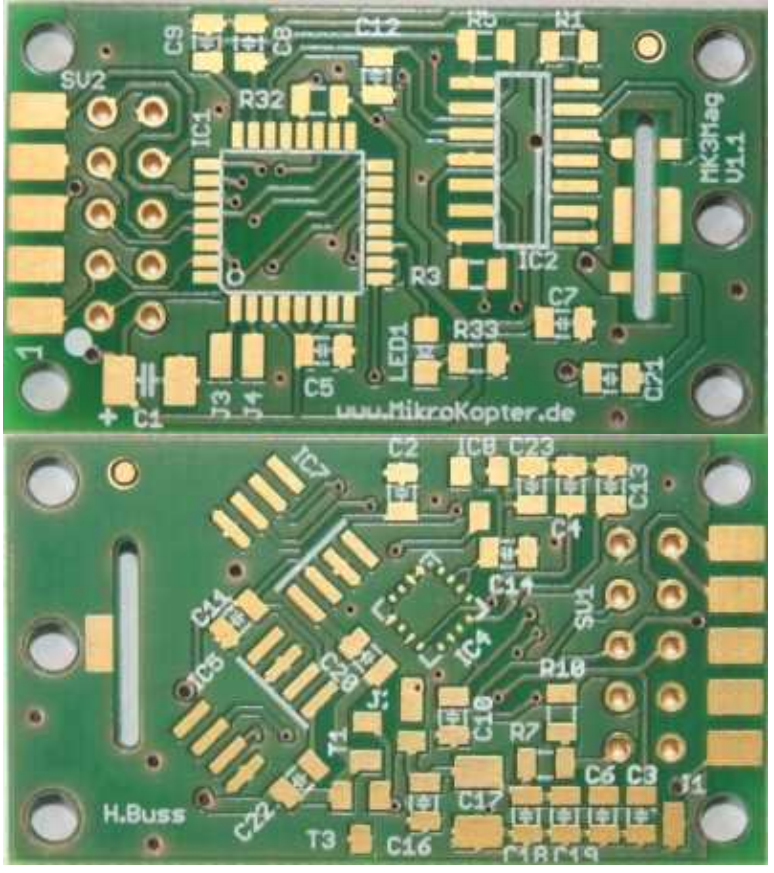

• Atmel ATMEGA168-20AU bestückt:

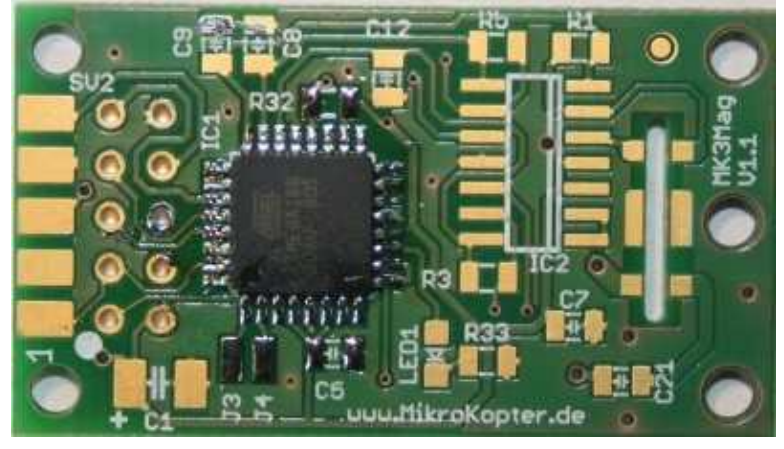

• Einbaulage LM324 mit Pin 1 Markierung: So muss der IC festgelötet werden

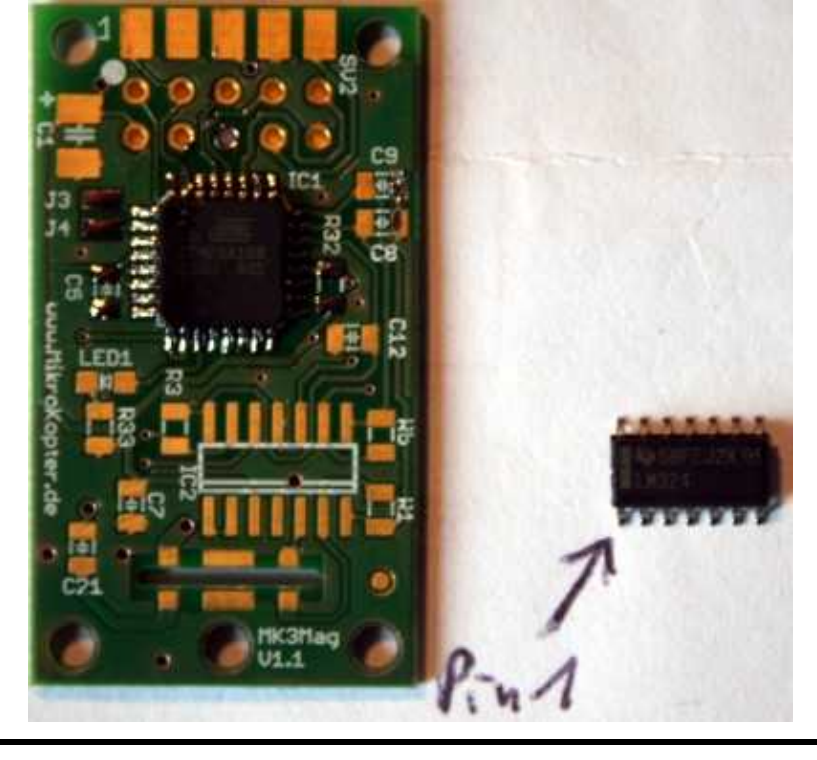

• Oberseite fertig bestückt (noch ohne Steckerleisten):

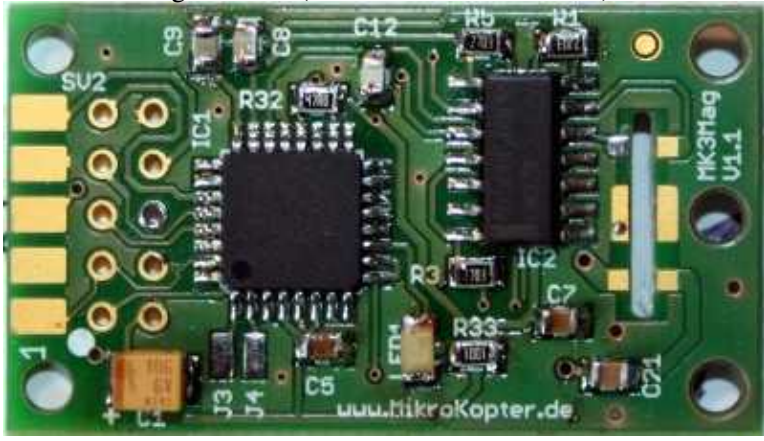

• Unterseite: Hall-Sensoren und Transistoren:

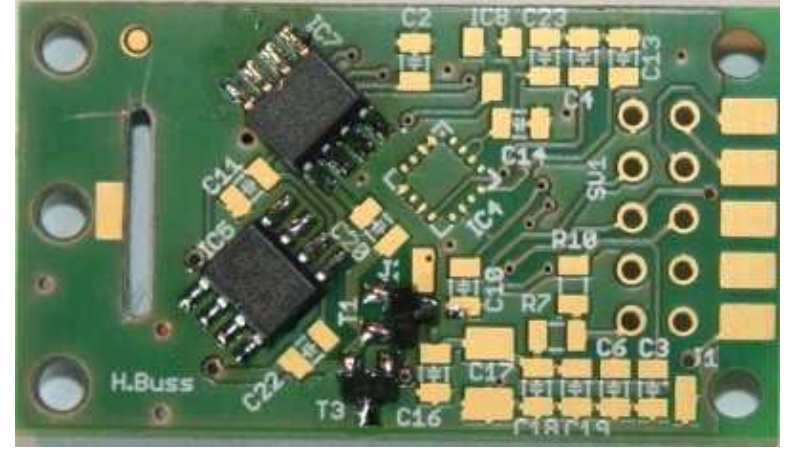

• Unterseite: Hall-Sensoren im Detail:

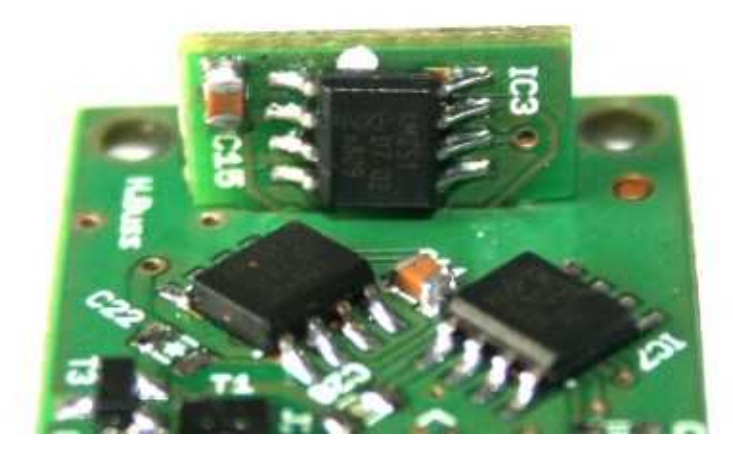

So müssen die KMZ 51 Sensoren angelötet werden. Auch zu erkennen: Einbaulage der Z-Achsenplatine.

Unterseite fertig bestückt mit montierter Z-Achsen-Platine: •

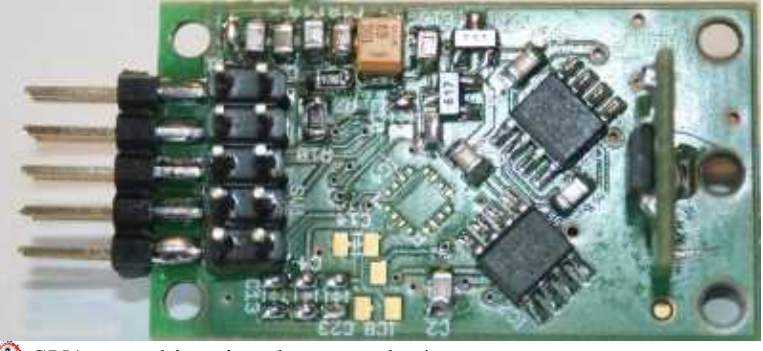

SV1 muss hier eingelötet werden!

• Oberseite fertig bestückt:

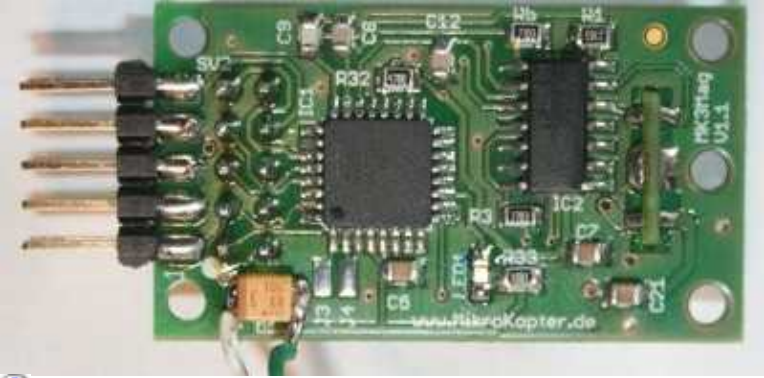

Auf dem Bild sieht man (absichtlich) die beiden 5V-Stromversorgungskabel zu C1

• Verbindungskabel Flight-Control <-> MK3Mag: Einzelteile und fertig bestücktes und angeschlossenes Kabel:

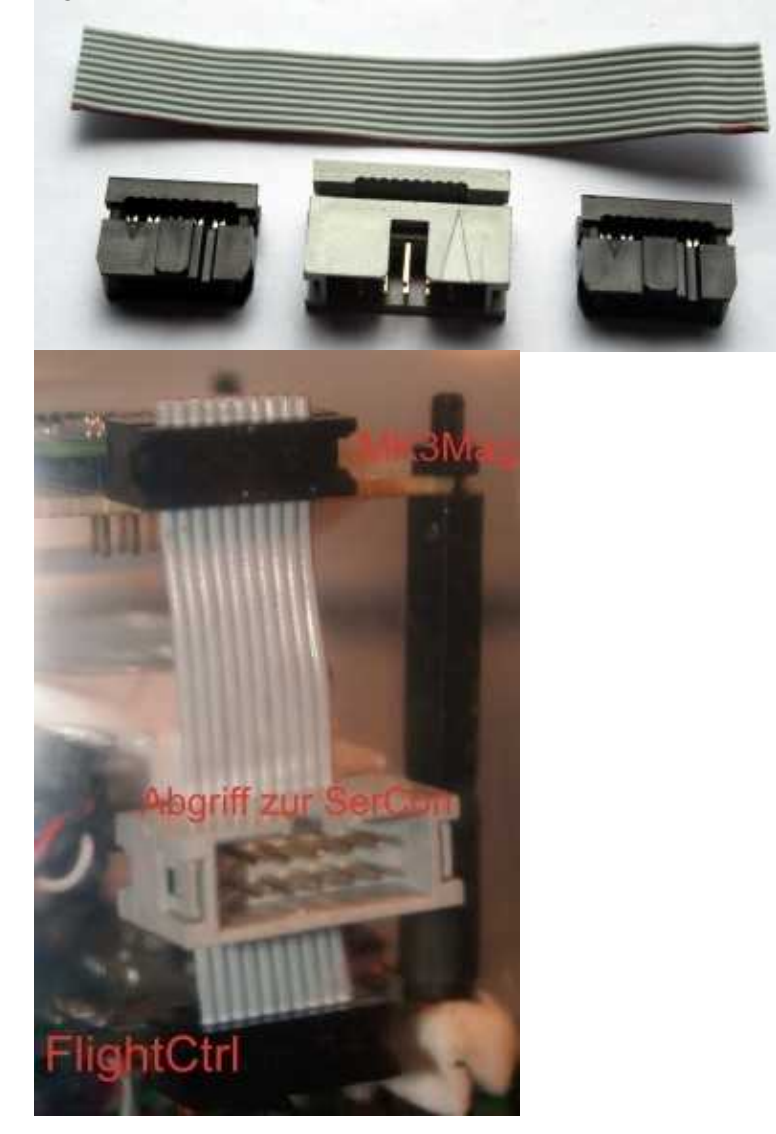

# <span id="page-11-0"></span>**5 Anschluss, Kalibrierung und Test**

### <span id="page-11-1"></span>**5.1 Test der Hall-Sensoren**

Lässt man das MK3Mag-Modul nach dem Update gesteckt und geht mit *Debug* zurück ins Hauptmenü, werden die Werte der 3 Richtungen im Scope angezeigt:

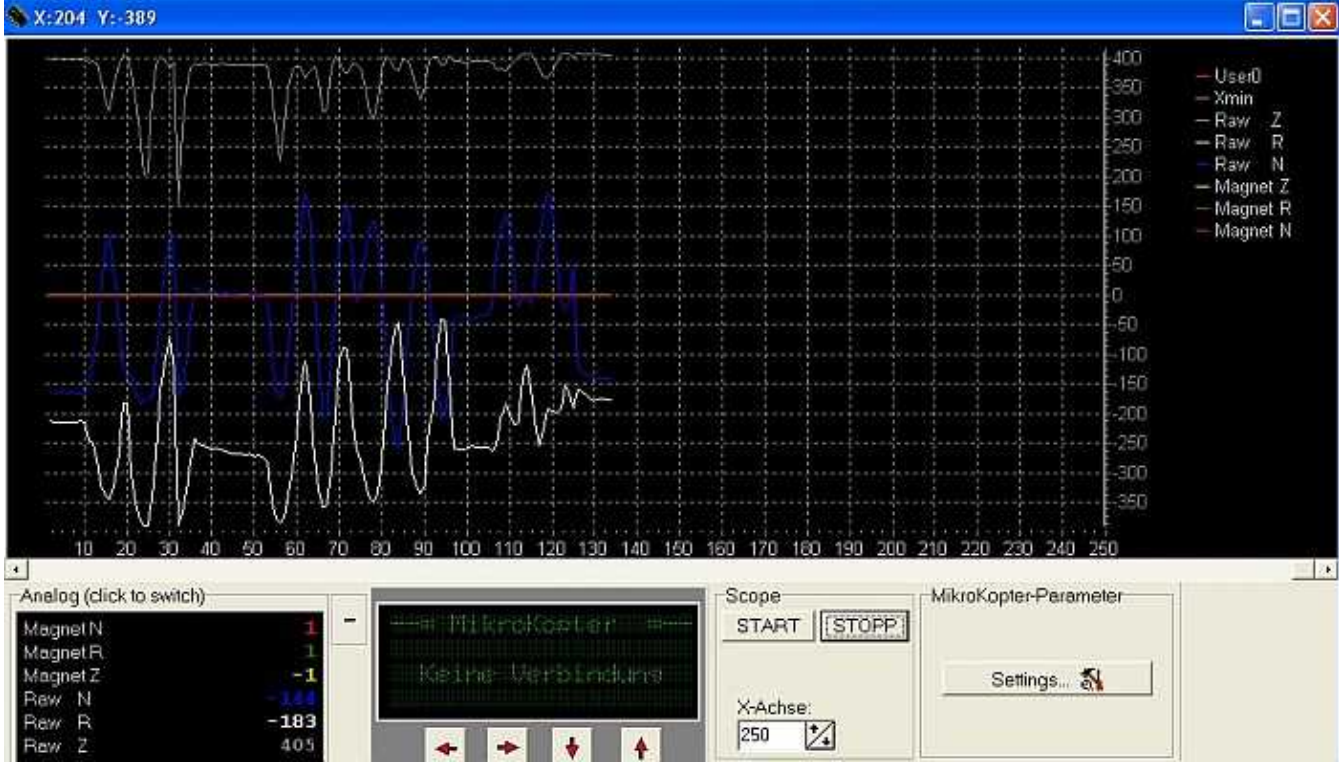

Eine Lageänderung der Platine muss im Scope auch einen Ausschlag zeigen!

 Da der Kompass noch nicht kalibriert ist, kann man hier noch keine quantitativen Aussagen erwarten. Es geht nur um einen prinzipiellen Funktionstest *vor* Einbau der Platine in den Mikrokopter.

### <span id="page-11-2"></span>**5.2 Trägerplatte für den MK3Mag**

Um den MK3Mag Huckepack auf die Flight-Control zu setzen, braucht man eine Adapterplatte. Diese kann einfach aus Lochraster aufgebaut werden:

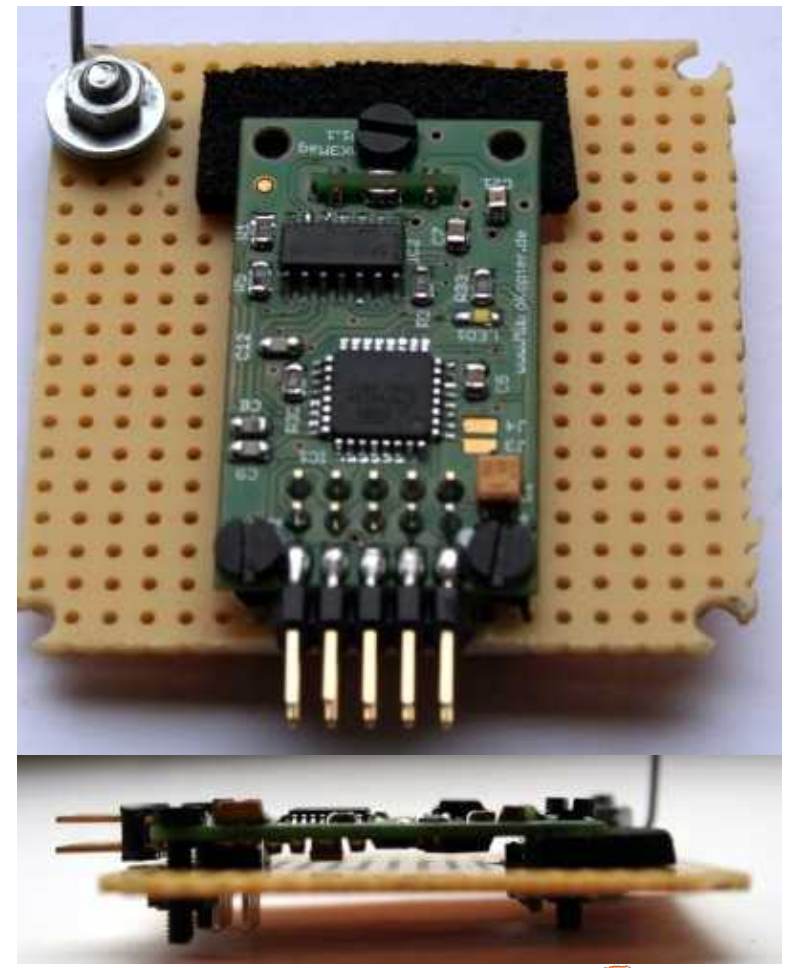

(vielleicht etwas größer als mein Lochraster-Rest )

## <span id="page-12-0"></span>**5.3 Anschluss an die Flight-Control**

Der MK3Mag wird über ein 10poliges Kabel mit der Flight-Control verbunden:

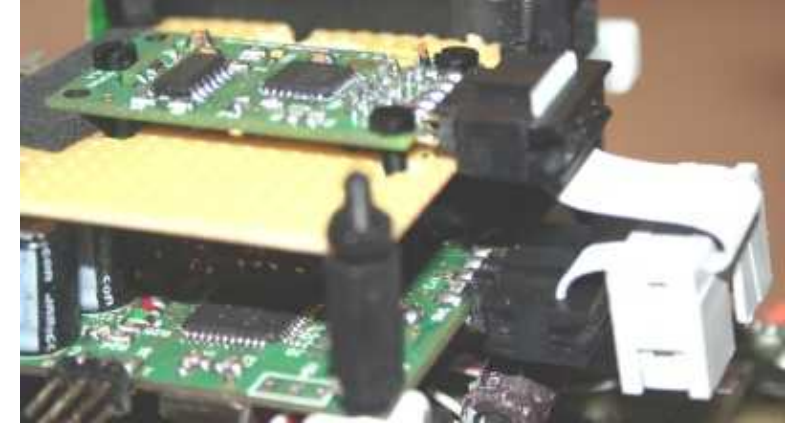

### <span id="page-12-1"></span>**5.4 Kalibrierung**

Siehe [MK3Mag,](http://wiki.mikrokopter.de/MK3Mag) die Anleitung dort ist super.

Nach erfolgreicher Kalibrierung geht die LED für ca. 2s aus, das ist das Zeichen! Im [KopterTool](http://wiki.mikrokopter.de/KopterTool) kann der Wert *[KompassValue](http://wiki.mikrokopter.de/KompassValue)* eingeblendet werden. Dreht man den Kopter, muss hier eine Änderung der Messwerte zu sehen sein (in Grad).

Ab [MK3Mag V0.21b](http://forum.mikrokopter.de/topic-7118-1.html) blinkt die LED, wenn der Kompass (noch) nicht kalibriert ist. Bei erfolgreicher Kalibrierung leuchtet die LED konstant.

• [KategorieAnleitung](http://wiki.mikrokopter.de/KategorieAnleitung) [KategorieHardware](http://wiki.mikrokopter.de/KategorieHardware)